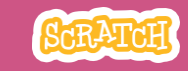

# **GUIA DO EDUCADOR**

# **Vamos dançar!**

Com este guia, você pode planejar e organizar uma oficina de uma hora de duração usando Scratch. Os participantes vão criar uma dança animada,

combinando música e passos de dança.

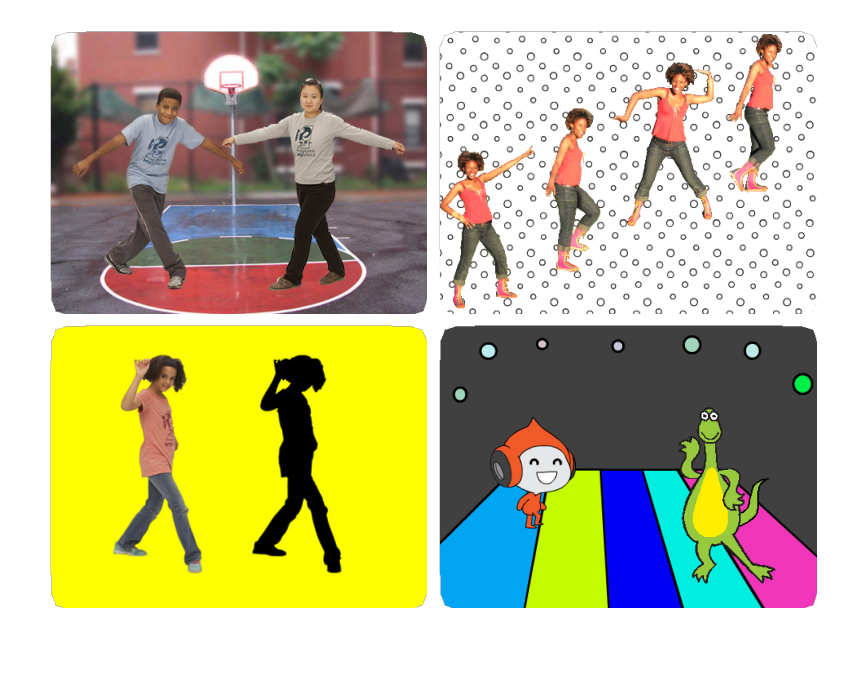

## **Visão geral da oficina**

Veja aqui uma sugestão de atividades para uma oficina de uma hora:

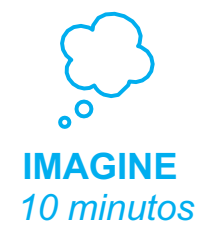

Primeiro, reúna os participantes para apresentar o tema e trocar ideias.

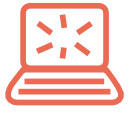

**CRIE** *40 minutos* Depois, auxilie os participantes enquanto eles criam seus projetos em seu próprio ritmo.

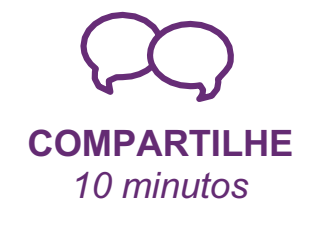

No final da oficina, reúna todos os participantes para compartilhar e refletir sobre o que foi feito.

## **Prepare-se para a oficina**

Use esta lista para preparar a oficina.

## **Assista ao tutorial**

O tutorial *Vamos dançar* mostra aos participantes como criar seus próprios projetos. Veja o tutorial antes de realizar a oficina, e experimente os seguintes passos: **scratch.mit.edu/dance**

## **Imprima os cartões da atividade**

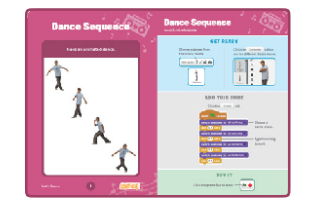

Imprima alguns cartões do *Vamos dançar* para disponibilizar para os participantes durante a oficina. **scratch.mit.edu/dance/cards**

## **Verifique se todos os participantes têm contas Scratch**

Os participantes podem criar suas próprias contas Scratch em **scratch.mit.edu**, ou você pode criar contas de aluno para eles, se você tiver uma Conta de Professor. Para solicitar uma Conta de Professor, acesse: **scratch.mit.edu/educators**

## **Monte um estúdio para compartilhar os projetos no Scratch**

Monte um estúdio para que os participantes possam adicionar seus projetos. Acesse a página *Minhas Coisas*, e clique no botão *+ Novo Estúdio*. Dê um nome para o estúdio (como "Nossos projetos de dança").

## **Verifique o som dos computadores ou laptops**

Verifique se a saída de som dos computadores ou laptops está funcionando.

# **Imagine**

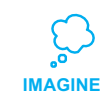

Comece reunindo os participantes para apresentar o tema e trocar ideias para o projeto.

## **Aquecimento: Compartilhe um passo de dança**

Coloque uma música para tocar e reúna o grupo em círculo. Faça um passo de dança enquanto diz seu primeiro nome no ritmo da música. Depois peça para o grupo copiar o que você fez. Peça para que cada um do grupo faça o mesmo, dizendo seu nome e fazendo um movimento para os outros repetirem, seguindo a ordem do círculo.

## **Ideias e inspiração**

Mostre o vídeo introdutório do tutorial *Vamos dançar*. O vídeo mostra vários projetos para dar ideias e inspirar.

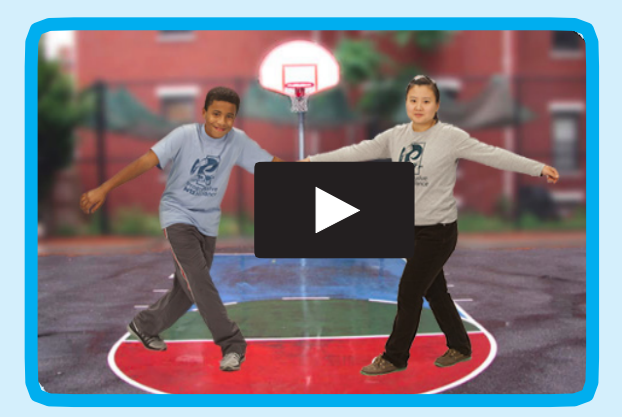

Acesse em: **scratch.mit.edu/dance** ou **vimeo.com/llk/dance** 

**Mostre como começar**

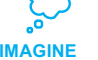

Mostre os primeiros passos do tutorial para que os participantes saibam como começar.

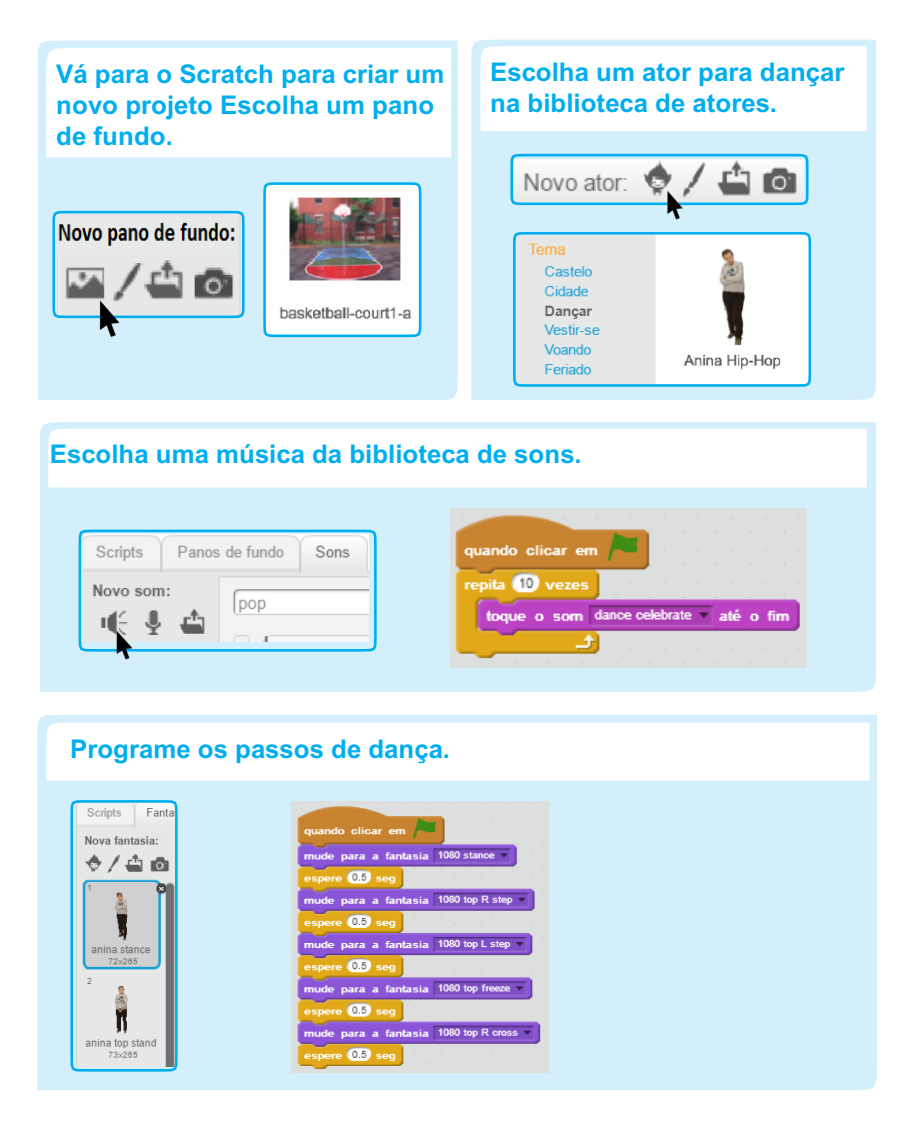

# **Crie**

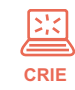

Auxilie os participantes enquanto eles criam seus projetos sozinhos ou em duplas.

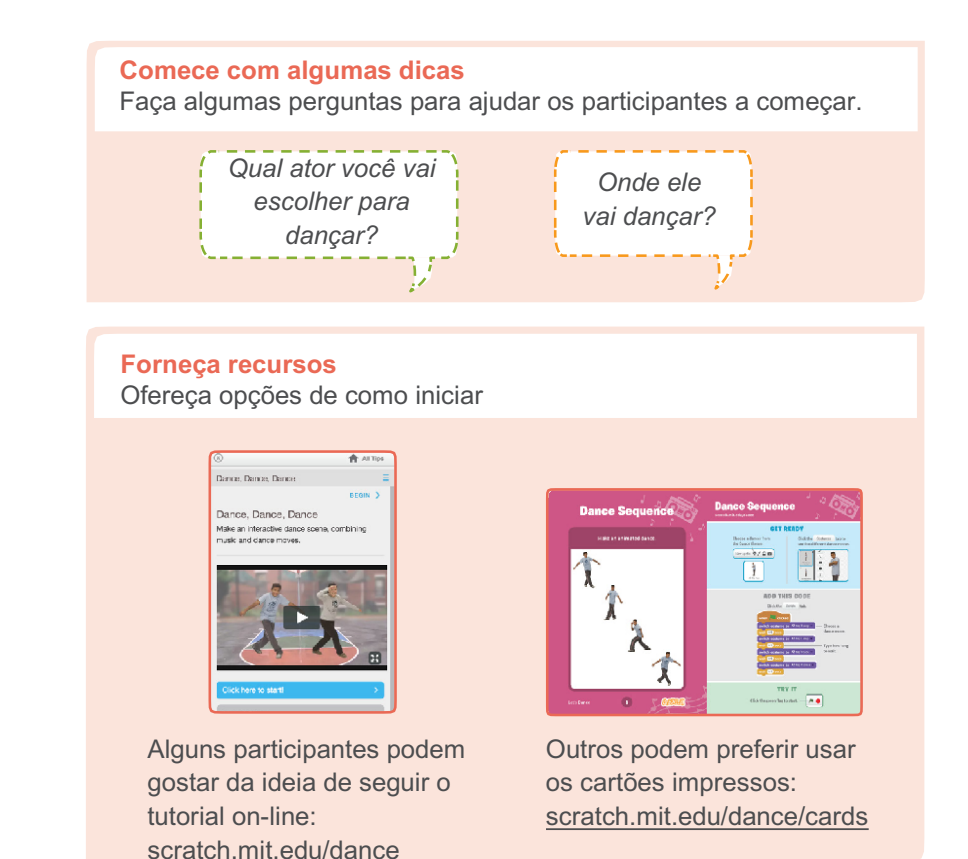

## **Sugira algumas ideias para começar**

- Escolha um pano de fundo.
- Adicione um ator para dançar.
- Adicione música.
- Escolha os passos de dança trocando as fantasias.
- Programe os passos de dança.

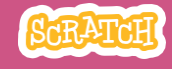

## **Experimente outras coisas**

- Use um laço de repetição.
- •Ajuste o tempo para sincronizar a dança com a música.
- •Adicione mais atores.
- Mude o pano de fundo.
- •Adicione cores e efeitos.

### **Adicione seus próprios passos de dança**

Se tiver tempo, você pode personalizar seu projeto assim:

- Encontre uma parede de cor sólida que seja bem iluminada.
- Tire fotos suas fazendo passos de dança diferentes.
- Importe as fotos como fantasias no Scratch.
- Use a varinha mágica para remover o fundo, veja: http://bit.ly/scratchmagicwand

### **Prepare-se para compartilhar**

Para acrescentar instruções e créditos para um projeto, clique no botão: "Ver página do projeto". Este vídeo mostra como compartilhar o projeto no site do Scratch: vimeo.com/llk/share.

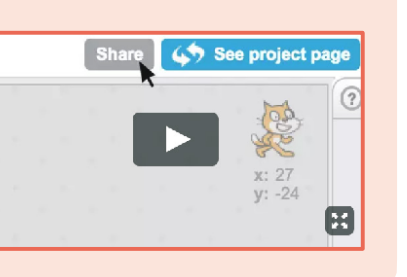

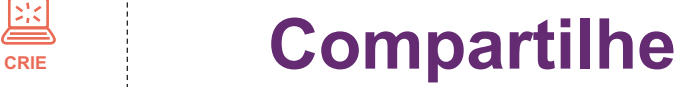

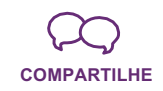

Ajude os participantes a adicionarem seus projetos em um estúdio compartilhado do Scratch. Dê a eles o link do estúdio. Eles podem clicar em "Adicionar Projetos" na parte inferior da página.

Peça para que alguns se voluntariem para mostrar seu projeto para o grupo. Todos podem dançar junto!

## **E agora?**

Os participantes podem usar as ideias desta oficina para criar vários projetos de dança. Veja aqui mais algumas atividades diferentes:

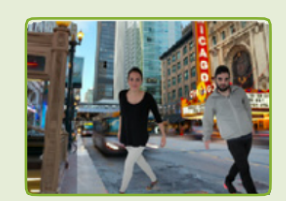

## **Onde você vai dançar?**

Tire uma fotografia de um parque ou de outro lugar de que goste, importe-a para o Scratch e use-a como pano de fundo para uma animação de dança.

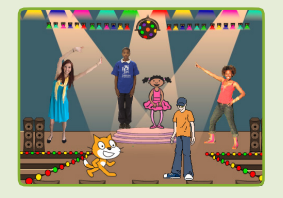

### **Revezamento: Vamos dançar juntos**

Dê 5 minutos para cada pessoa começar um projeto de dança. Depois, peça para que mudem para o próximo computador e adicionem um dançarino.

Continue trocando e adicionando um novo dançarino. Depois os participantes voltam para seu projeto original para ver como ficou (e terminá-lo).

**Scratch é um projeto do Lifelong Kindergarten Group no MIT Media Lab.**

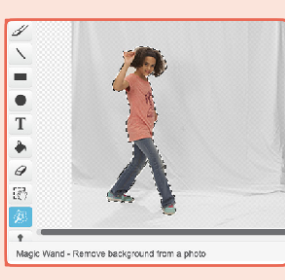